## WORDART

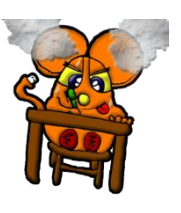

I WORDART sono dei testi, titoli o semplici parole inserite nel nostro documento di Word sotto forma di disegni.

## **INSERISCI -> WORDART**

I tipi di WORDART che compaiono dopo aver cliccato sono esempi e modelli; non li scegliamo in base al colore ( si può modificare successivamente ) ma al loro stile.

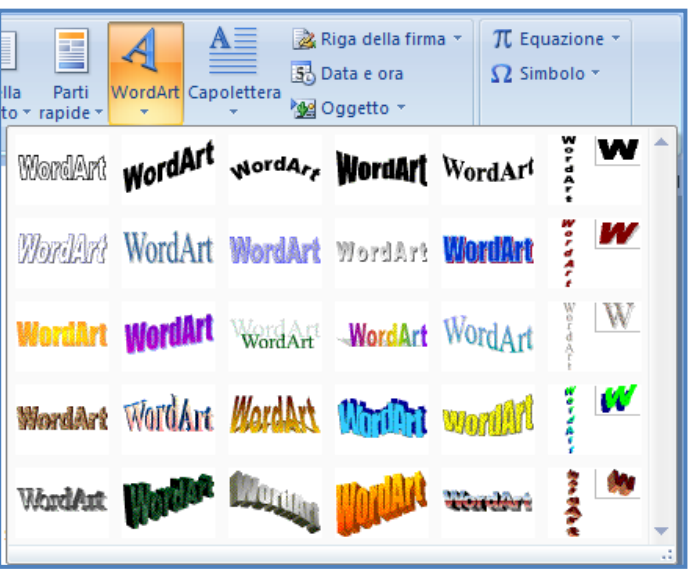

Dopo aver scelto quello che si vuole utilizzare Word propone una nuova finestra di dialogo dove richiede il testo da trasformare in Word Art. In questa finestra si potrà scegliere il tipo di carattere, la dimensione, grassetto, corsivo, sottolineato.

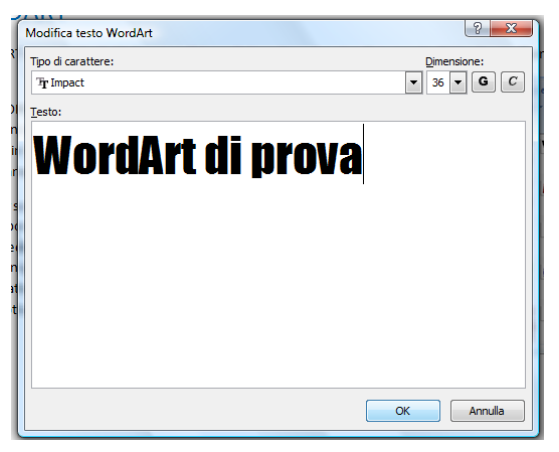

Dopo aver scelto le qualità del testo non ci resta che cliccare su OK; Word creerà il nostro Word art e lo inserirà nel documento dove è rimasto il cursore.

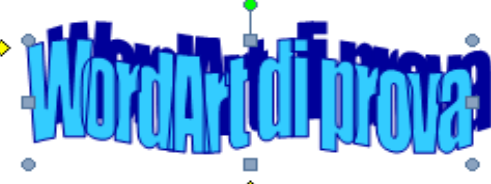

Come per tutti gli elementi grafici inseriti possiamo cambiare le loro qualità estetiche attraverso il menù FORMATO che compare quando selezioniamo uno degli oggetti appena inseriti.